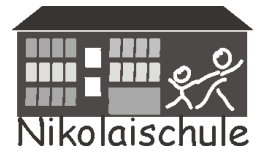

**59555 Lippstadt,**

Tel.: 59293 E-mail: nikolaischule-lippstadt@t-online.de www.nikolaischule-lippstadt.de

App Store

Sehr geehrte Eltern,

nachfolgend erhalten Sie eine detaillierte Anleitung für die Erstanmeldung bei unserem Iserv Schulserver.

Sie können IServ auf jedem internetfähigen Endgerät nutzen.

Auf dem PC oder Laptop nutzen sie den Browser um sich anzumelden, auf dem Handy oder dem Tablet/IPad können sie die APP "IServ" kostenlos herunterladen. (Google-Play oder APP-Store)

Für die Erstanmeldung folgen Sie bitte diesen Anweisungen.

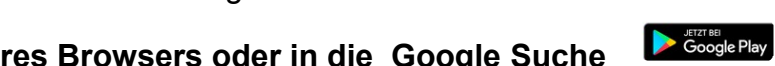

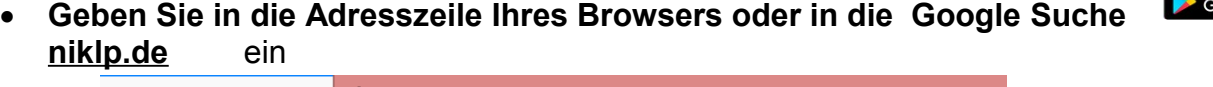

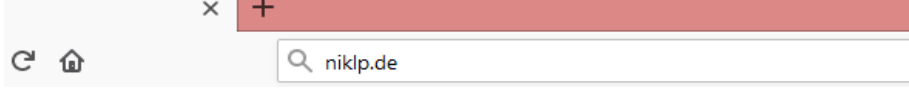

- **Sie gelangen auf die IServ Homepage der Nikolaischule**
- **Jetzt müssen Sie sich und Ihr Kind anmelden**

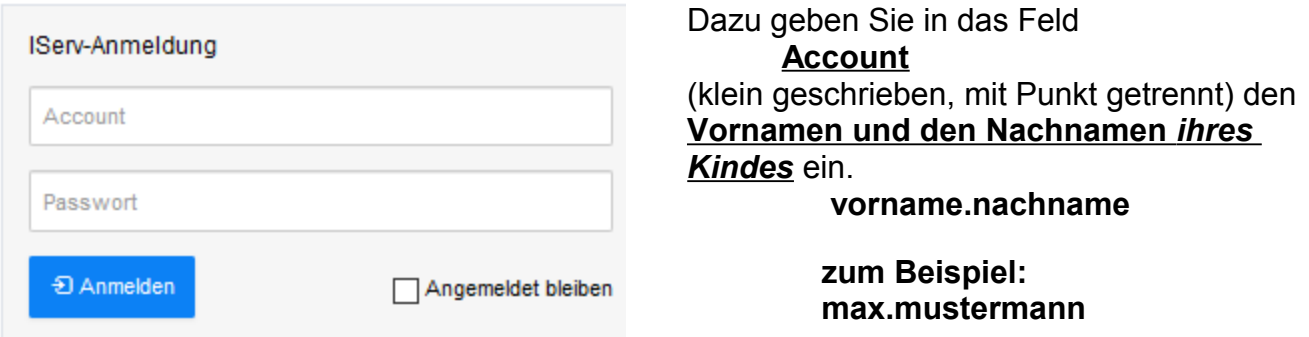

Sollte Ihr Kind einen Doppelnamen haben, kann es sein, dass sie beispielsweise schreiben müssen:

## **karl.heinz.mueller.schmitt**

Dabei müssen  $\ddot{A}$  = ae;  $\ddot{U}$  = ue;  $\ddot{O}$  = oe;  $\ddot{B}$  = ss geschrieben werden.

Bei **Passwort** geben Sie einmalig das **Geburtsdatum ihres Kindes** ein. (zum Beispiel: 08.09.1999)

**Sie werden jetzt aufgefordert ein neues Passwort zu vergeben.**

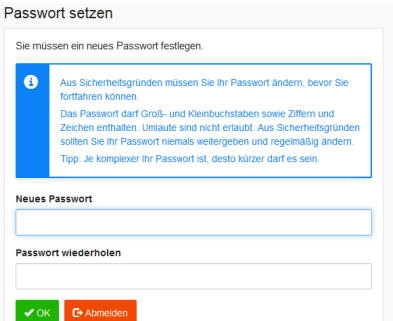

Da auch Ihr Kind dieses Passwort in der Schule benötigt, bewährt sich folgende Methode:

Suchen Sie sich ein zusammengesetztes Hauptwort aus, das durch Zahlen getrennt wird.

## Beispiel: **kopf11ball** oder **schul44tasche**.

Das lässt sich leicht merken und ist relativ sicher.

Wenn das Passwort verloren geht, teilen Sie es Ihrem/r Klassenlehrer/in mit oder rufen Sie bei der Schule an. Das Passwort wird zeitnah zurückgesetzt und kann neu vergeben werden.

- Wir werden mit den Kindern in den nächsten Wochen IServ nach und nach erkunden. Sie können aber auch selbst ausprobieren, was Sie in IServ machen können, indem Sie sich durch das Angebot klicken, Erklärvideos ansehen oder oben rechts auf die HILFE klicken.
- **Keine Sorge: Egal was Sie ausprobieren, sie können nichts kaputtmachen!**
- Alles was IServ kann, wird Schritt für Schritt für Sie und Ihre Kinder freigeschaltet und erklärt.

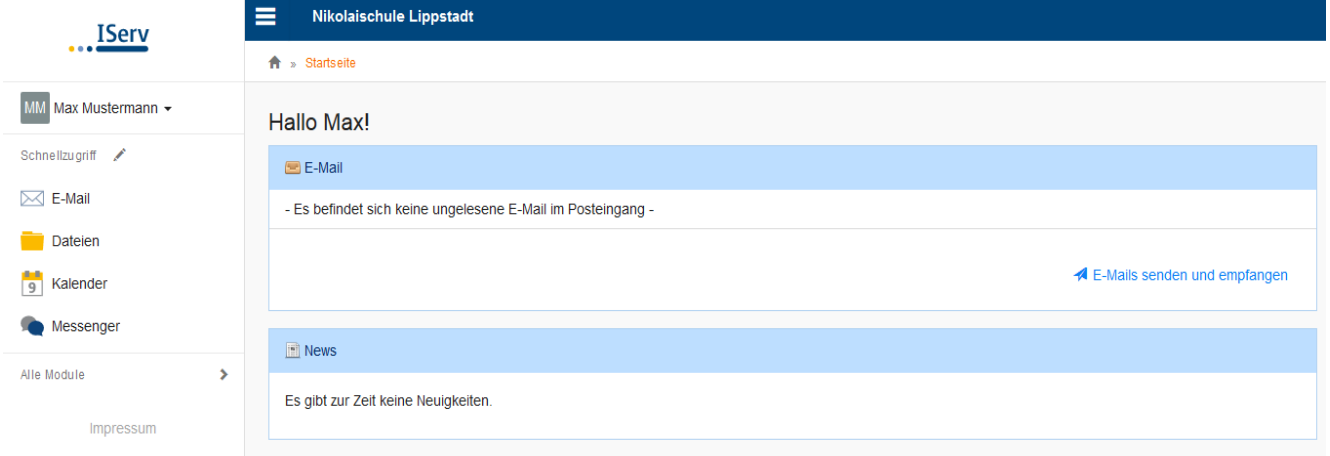

Ihr Kind bzw. Sie besitzen nun eine eigene Schul-E-Mail-Adresse

Die lautet ganz einfach: **vorname.nachname@niklp.de**

Zum Beispiel: **max.mustermann@niklp.de**

 Wenn Sie Fragen haben, rufen Sie in der Schule an oder wenden Sie sich an Ihre/n Klassenlehrer/in, wir helfen Ihnen weiter.

Ein Erklärvideo finden Sie unter:

<https://iserv.eu/videos/erste-schritte/schueler>

oder scannen Sie den QR-Code!

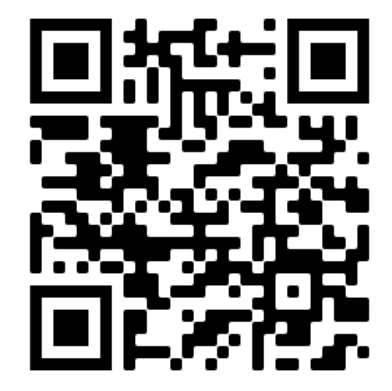